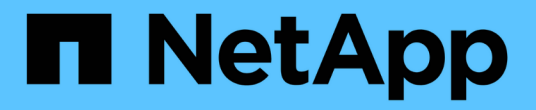

# 대칭 복사 및 볼트 관계 System Manager Classic

NetApp June 22, 2024

This PDF was generated from https://docs.netapp.com/ko-kr/ontap-system-manager-classic/online-help-96-97/task\_editing\_mirror\_vault\_relationships.html on June 22, 2024. Always check docs.netapp.com for the latest.

# 목차

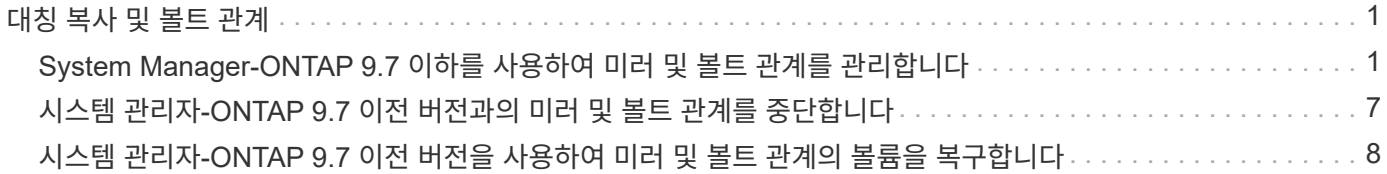

# <span id="page-2-0"></span>대칭 복사 및 볼트 관계

## <span id="page-2-1"></span>**System Manager-ONTAP 9.7** 이하를 사용하여 미러 및 볼트 관계를 관리합니다

ONTAP System Manager 클래식(ONTAP 9.7 이하 버전에서 사용 가능)을 사용하여 미러 및 볼트 관계를 관리할 수 있습니다. 편집, 삭제, 초기화, 업데이트, 정지, 대칭 복사 및 볼트 관계를 다시 시작하고 중단하십시오. 대상 SVM에서 미러 및 소산 관계를 생성하는 것 외에 재동기화 또는 역방향 재동기화 작업을 수행할 수도 있습니다.

관계 편집

선택한 정책 또는 스케줄을 수정하여 System Manager를 사용하여 미러 및 볼트 관계를 편집할 수 있습니다. 그러나 기존 정책 또는 스케줄의 매개 변수는 편집할 수 없습니다.

시작하기 전에

소스 및 대상 클러스터는 정상 피어 관계에 있어야 합니다.

이 작업에 대해

정책 유형을 수정하여 버전에 상관없이 유연한 미러 관계, 볼트 관계, 미러 및 볼트 관계의 관계 유형을 수정할 수 있습니다.

#### 단계

1. 보호 \* > \* 볼륨 관계 \* 를 클릭합니다.

2. 수정하려는 대칭 복사 및 볼트 관계를 선택한 다음 \* 편집 \* 을 클릭합니다.

3. [관계 편집] \* 대화 상자에서 적절한 작업을 선택합니다.

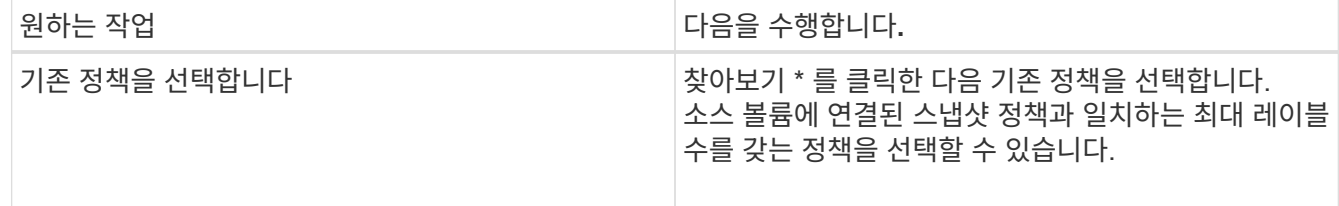

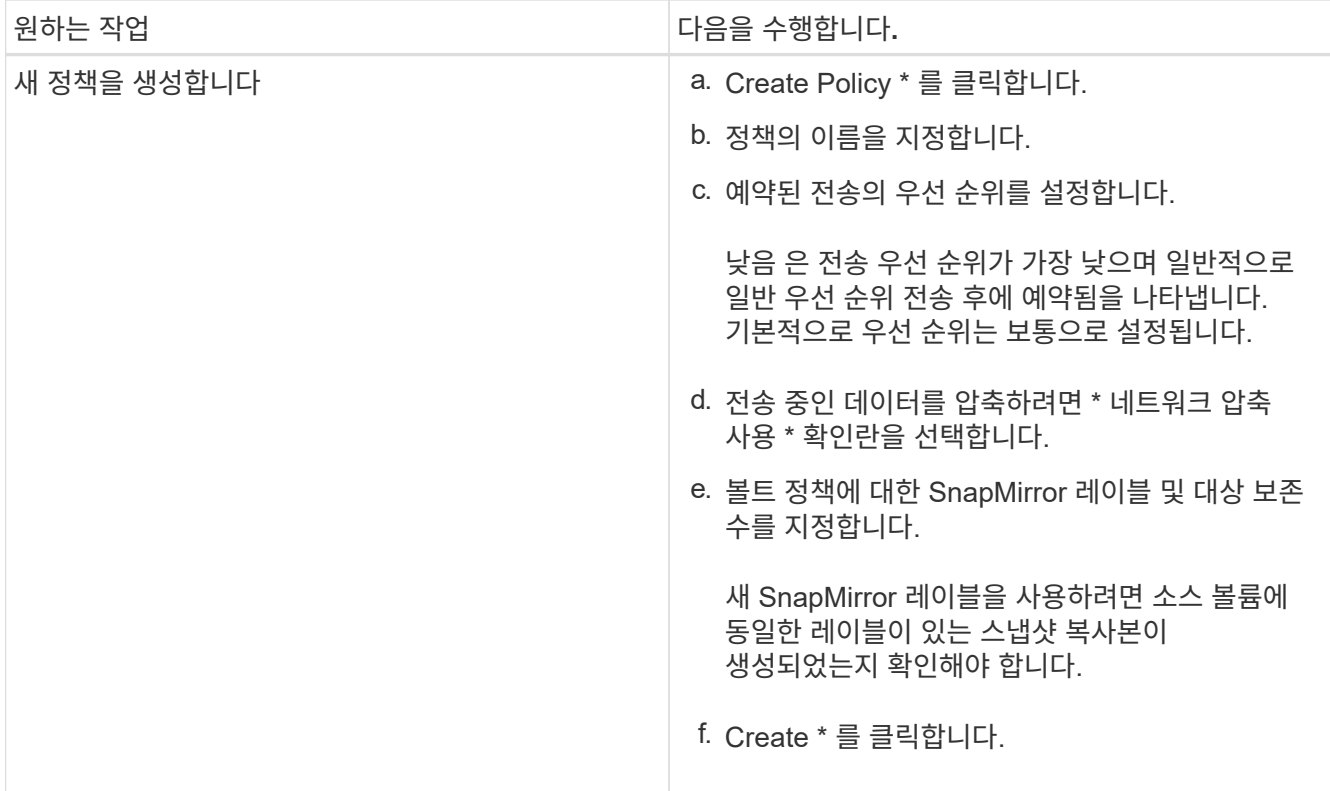

4. 관계의 일정을 지정합니다.

| 만약               | 다음을 수행합니다.                                                                                                    |
|------------------|----------------------------------------------------------------------------------------------------|
| 기존 일정을 할당하려고 합니다 | 찾아보기 * 를 클릭한 다음 기존 일정을 선택합니다.                                                                                                    |
| 새 스케줄을 생성하려고 합니다 | a. Create Schedule * 을 클릭합니다.<br>b. 스케줄의 이름을 지정합니다.<br>c. 다음 옵션 중 하나를 선택합니다.<br>◦ * 기본 *<br>이 옵션을 선택하면 요일, 시간 및 전송 간격만<br>지정할 수 있습니다.<br>◦ * 고급 *<br>이 옵션을 선택하여 cron 스타일 일정을 지정할<br>수 있습니다.<br>d. Create * 를 클릭합니다. |
| 일정을 지정하지 않으려는 경우 | 없음 * 을 선택합니다.                                                                                                    |

<sup>5.</sup> 확인 \* 을 클릭합니다.

## 관계를 수동으로 업데이트합니다

System Manager를 사용하여 예약되지 않은 증분 업데이트를 수동으로 시작할 수 있습니다. 향후 정전, 예정된 유지보수 또는 데이터 마이그레이션으로 인한 데이터 손실을 방지하려면 수동 업데이트가 필요할 수 있습니다.

시작하기 전에

미러 및 볼트 관계는 초기화되고 SnapMirrored 상태여야 합니다.

#### 단계

- 1. 보호 \* > \* 볼륨 관계 \* 를 클릭합니다.
- 2. 데이터를 업데이트할 미러 관계를 선택한 다음 \* 운영 \* > \* 업데이트 \* 를 클릭합니다.
- 3. 다음 옵션 중 하나를 선택합니다.
	- 소스 볼륨과 타겟 볼륨 간의 최근 공통 스냅샷 복사본에서 증분 전송을 수행하려면 정책에 따라 \* 를 선택합니다.
	- 스냅샷 복사본 선택 \* 을 선택하고 전송할 스냅샷 복사본을 지정합니다.
- 4. 전송에 사용되는 네트워크 대역폭을 제한하려면 \* 전송 대역폭 제한 \* 을 선택하고 최대 전송 속도를 지정합니다.
- 5. Update \* 를 클릭합니다.

6. 세부 정보 \* 탭에서 전송 상태를 확인합니다.

## 관계 초기화

관계를 생성하는 동안 관계를 초기화하지 않은 경우 System Manager를 사용하여 미러 및 볼트 관계를 초기화할 수 있습니다. 관계를 초기화할 때 데이터의 전체 베이스라인 전송이 소스 볼륨에서 대상으로 수행됩니다.

시작하기 전에

소스 및 대상 클러스터는 정상 피어 관계에 있어야 합니다.

#### 단계

- 1. 보호 \* > \* 볼륨 관계 \* 를 클릭합니다.
- 2. 초기화하려는 미러 및 볼트 관계를 선택한 다음 \* 작업 \* > \* 초기화 \* 를 클릭합니다.
- 3. 확인 확인란을 선택한 다음 \* Initialize \* 를 클릭합니다.
- 4. Protection \* 창에서 관계 상태를 확인합니다.

#### 결과

스냅샷 복사본이 생성되어 타겟으로 전송됩니다.

이 스냅샷 복사본은 이후의 증분 스냅샷 복사본을 위한 기준으로 사용됩니다.

## 대상 **SVM**에서 관계를 생성합니다

System Manager를 사용하여 대상 SVM(스토리지 가상 머신)에서 미러링 및 소산 관계를 생성할 수 있습니다. 이 관계를 생성하면 소스 볼륨에서 대상 볼륨으로 데이터를 정기적으로 전송하여 데이터를 보다 안전하게 보호할 수 있습니다. 또한 소스 볼륨의 백업을 생성하여 데이터를 장기간 보존할 수도 있습니다.

시작하기 전에

- 타겟 클러스터에서 ONTAP 8.3.2 이상이 실행되고 있어야 합니다.
- 소스 클러스터와 대상 클러스터에서 SnapMirror 라이센스가 활성화되어야 합니다.

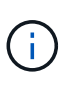

일부 플랫폼의 경우 대상 클러스터에 SnapMirror 라이센스 및 DPO(데이터 보호 최적화) 라이센스가 활성화되어 있는 경우 소스 클러스터에 SnapMirror 라이센스가 활성화되어 있지 않아도 됩니다.

- 소스 클러스터와 대상 클러스터는 정상 피어 관계에 있어야 합니다.
- 대상 SVM에 사용 가능한 공간이 있어야 합니다.
- 소스 애그리게이트와 대상 애그리게이트는 64비트 애그리게이트로 이루어져야 합니다.
- 읽기/쓰기(RW) 유형의 소스 볼륨이 이미 있어야 합니다.
- SnapLock 집계 유형은 같아야 합니다.
- ONTAP 9.2 이하를 실행하는 클러스터에서 SAML 인증이 활성화된 원격 클러스터로 연결하는 경우 원격 클러스터에서 암호 기반 인증을 활성화해야 합니다.

이 작업에 대해

• System Manager는 계단식 관계를 지원하지 않습니다.

예를 들어, 관계의 대상 볼륨은 다른 관계의 소스 볼륨이 될 수 없습니다.

- MetroCluster 구성에서는 동기화 소스 SVM과 동기화 대상 SVM 간에 미러링 및 소산 관계를 생성할 수 없습니다.
- MetroCluster 구성에서 동기화 소스 SVM 간에 미러 및 소산 관계를 생성할 수 있습니다.
- 동기화 소스 SVM의 볼륨에서 데이터 지원 SVM의 볼륨으로 미러 및 소산 관계를 생성할 수 있습니다.
- 데이터 지원 SVM의 볼륨에서 동기화 소스 SVM의 DP 볼륨으로 미러 및 소산 관계를 생성할 수 있습니다.
- 한 번에 최대 25개의 볼륨을 보호할 수 있습니다.

## 단계

- 1. 보호 \* > \* 볼륨 관계 \* 를 클릭합니다.
- 2. 관계 \* 창에서 \* 생성 \* 을 클릭합니다.
- 3. SVM \* 찾아보기 대화 상자에서 타겟 볼륨의 SVM을 선택합니다.
- 4. [보호 관계 작성] \* 대화 상자의 [관계 유형 \*] 드롭다운 목록에서 \* [미러] 및 [볼트 \*]를 선택합니다.
- 5. 클러스터, SVM 및 소스 볼륨을 지정합니다.

지정된 클러스터에서 ONTAP 9.3 이전 버전의 ONTAP 소프트웨어를 실행 중인 경우 피어링된 SVM만 나열됩니다. 지정된 클러스터에서 ONTAP 9.3 이상이 실행 중인 경우 피어링된 SVM 및 허용된 SVM이 나열됩니다.

6. 볼륨 이름 접미사를 입력합니다.

대상 볼륨 이름을 생성하기 위해 소스 볼륨 이름에 볼륨 이름 접미사가 추가됩니다.

7. \* 선택 사항: \* 찾아보기 \* 를 클릭한 다음 미러 및 볼트 정책을 변경합니다.

소스 볼륨에 연결된 스냅샷 정책과 일치하는 최대 레이블 수를 갖는 정책을 선택할 수 있습니다.

8. 기존 일정 목록에서 관계의 일정을 선택합니다.

9. \* 선택 사항: \* 관계 초기화 \* 를 선택하여 관계를 초기화합니다.

10. FabricPool 지원 애그리게이트를 사용하도록 설정한 다음 적절한 계층화 정책을 선택합니다.

11. 선택한 볼륨에 일치하는 레이블이 있는지 확인하려면 \* Validate \* 를 클릭합니다.

12. Create \* 를 클릭합니다.

관계를 재동기화합니다

System Manager를 사용하여 이전에 파손된 미러 및 볼트 관계를 다시 설정할 수 있습니다. 재동기화 작업을 수행하여 소스 볼륨을 비활성화한 재재해에서 복구할 수 있습니다.

시작하기 전에

소스 및 타겟 클러스터와 소스 및 타겟 SVM(스토리지 가상 머신)이 피어 관계에 있어야 합니다.

#### 이 작업에 대해

재동기화 작업을 수행하기 전에 다음 사항에 유의해야 합니다.

• 재동기화 작업을 수행하면 대상 볼륨의 컨텐츠가 소스의 컨텐츠로 덮어쓰여집니다.

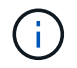

재동기화 작업을 수행하면 기본 스냅샷 복제본이 생성된 후 대상 볼륨에 기록된 최신 데이터가 손실될 수 있습니다.

• 보호 창의 마지막 전송 오류 필드에서 재동기화 작업을 권장하는 경우 먼저 관계를 끊은 다음 재동기화 작업을 수행해야 합니다.

단계

- 1. 보호 \* > \* 볼륨 관계 \* 를 클릭합니다.
- 2. 재동기화하려는 미러 및 볼트 관계를 선택한 다음 \* 작업 \* > \* 재동기화 \* 를 클릭합니다.
- 3. 확인 확인란을 선택한 다음 \* 재동기화 \* 를 클릭합니다.

## 관계를 다시 동기화합니다

System Manager를 사용하여 이전에 손상된 미러 및 볼트 관계를 다시 설정할 수 있습니다. 역방향 재동기화 작업에서는 소스 볼륨과 타겟 볼륨의 기능이 반전됩니다. 소스를 복구 또는 교체하고 소스를 업데이트하고 시스템의 원래 구성을 다시 설정하는 동안 대상 볼륨을 사용하여 데이터를 제공할 수 있습니다.

#### 시작하기 전에

소스 볼륨이 온라인 상태여야 합니다.

#### 이 작업에 대해

• 역방향 재동기화를 수행하면 소스 볼륨의 컨텐츠가 대상 볼륨의 컨텐츠로 덮어쓰여집니다.

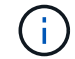

재동기화 작업을 수행하면 소스 볼륨에서 데이터가 손실될 수 있습니다.

• 역재동기화를 수행하면 관계 정책이 MirrorAndVault로 설정되고 스케줄이 None으로 설정됩니다.

단계

1. 보호 \* > \* 볼륨 관계 \* 를 클릭합니다.

2. 대칭 복사하려는 미러 및 볼트 관계를 선택한 다음 \* 작업 \* > \* 역재동기화 \* 를 클릭합니다.

3. 확인 확인란을 선택한 다음 \* 역방향 재동기화 \* 를 클릭합니다.

### 관계 끊기

소스 볼륨을 사용할 수 없게 되고 클라이언트 응용 프로그램이 대상 볼륨의 데이터에 액세스하도록 하려는 경우 System Manager를 사용하여 미러 및 볼트 관계를 중단할 수 있습니다. 소스 볼륨을 복구 또는 교체하고 소스 볼륨을 업데이트하고 시스템의 원래 구성을 다시 설정하는 동안 대상 볼륨을 사용하여 데이터를 제공할 수 있습니다.

#### 시작하기 전에

- 미러 및 볼트 관계가 중지 상태 또는 유휴 상태여야 합니다.
- 대상 볼륨은 대상 SVM(스토리지 가상 시스템) 네임스페이스에 마운트되어야 합니다.

#### 이 작업에 대해

ONTAP 시스템과 SolidFire 스토리지 시스템 간의 미러 관계를 분리할 수 있습니다.

#### 단계

1. 보호 \* > \* 볼륨 관계 \* 를 클릭합니다.

2. 분리하려는 대칭 복사 및 볼트 관계를 선택한 다음 \* 작업 \* > \* 분리 \* 를 클릭합니다.

3. 확인 확인란을 선택한 다음 \* Break \* (휴식 \*)를 클릭합니다.

#### 결과

대칭 복사 및 볼트 관계가 손상되었습니다. 타겟 볼륨 유형이 데이터 보호(DP)에서 읽기 전용으로 읽기/쓰기로 변경됩니다. 시스템은 나중에 사용할 수 있도록 미러 및 볼트 관계의 기본 스냅샷 복사본을 저장합니다.

## 관계를 재개합니다

중지된 미러 및 볼트 관계가 있는 경우 System Manager를 사용하여 관계를 다시 시작할 수 있습니다. 관계를 재개하면 대상 볼륨에 대한 정상적인 데이터 전송이 재개되고 모든 보호 작업이 다시 시작됩니다.

#### 이 작업에 대해

CLI(Command-Line Interface)에서 손상된 미러 및 볼트 관계를 중지했다면 System Manager에서 관계를 재개할 수 없습니다. CLI를 사용하여 관계를 재개해야 합니다.

### 단계

1. 보호 \* > \* 볼륨 관계 \* 를 클릭합니다.

- 2. 재개할 미러 및 볼트 관계를 선택한 다음 \* 작업 \* > \* 재개 \* 를 클릭합니다.
- 3. 확인 확인란을 선택한 다음 \* Resume \* 을 클릭합니다.

#### 결과

정상적인 데이터 전송이 다시 시작됩니다. 관계에 대해 예약된 전송이 있는 경우 다음 일정에서 전송이 시작됩니다.

## 관계 삭제

System Manager를 사용하여 소스 볼륨과 타겟 볼륨 간의 미러 및 소산 관계를 종료 하고 소스 볼륨에서 스냅샷 복사본을 릴리즈할 수 있습니다.

이 작업에 대해

- 관계를 삭제하기 전에 미러와 볼트 관계를 끊는 것이 가장 좋습니다.
- 관계를 다시 생성하려면 CLI(Command-Line Interface)를 사용하여 소스 볼륨에서 재동기화 작업을 실행해야 합니다.

#### 단계

- 1. 보호 \* > \* 볼륨 관계 \* 를 클릭합니다.
- 2. 삭제할 대칭 복사 및 볼트 관계를 선택하고 \* 삭제 \* 를 클릭합니다.
- 3. 확인 확인란을 선택한 다음 \* 삭제 \* 를 클릭합니다.

또한 기본 스냅샷 복사본 릴리즈 확인란을 선택하여 소스 볼륨의 미러 및 소산 관계에 사용되는 기본 스냅샷 복사본을 삭제할 수 있습니다.

관계가 릴리즈되지 않은 경우 소스 클러스터에서 릴리즈 작업을 실행하려면 CLI를 사용하여 소스 볼륨에서 미러 및 소산 관계에 대해 생성한 기본 스냅샷 복사본을 삭제해야 합니다.

#### 결과

관계가 삭제되고 소스 볼륨의 기본 스냅샷 복사본이 영구적으로 삭제됩니다.

## 관계를 중지합니다

System Manager를 사용하여 대상 볼륨을 정지하여 스냅샷 복사본을 생성하기 전에 대상을 안정화할 수 있습니다. 일시 중지 작업을 수행하면 활성 데이터 전송이 완료되며 미러 및 볼트 관계에 대한 향후 전송이 비활성화됩니다.

시작하기 전에

미러와 볼트 관계는 스냅미러 상태여야 합니다.

단계

- 1. 보호 \* > \* 볼륨 관계 \* 를 클릭합니다.
- 2. 정지할 미러 및 볼트 관계를 선택한 다음 \* 작업 \* > \* 정지 \* 를 클릭합니다.

3. 확인 확인란을 선택한 다음 \* 정지 \* 를 클릭합니다.

#### 결과

진행 중인 전송이 없으면 전송 상태가 로 표시됩니다 Quiesced. 전송이 진행 중인 경우 전송은 영향을 받지 않으며 전송 상태는 로 표시됩니다 Quiescing 전송이 완료될 때까지

## <span id="page-8-0"></span>시스템 관리자**-ONTAP 9.7** 이전 버전과의 미러 및 볼트 관계를 중단합니다

데이터 전송을 중지하려면 ONTAP System Manager 클래식(ONTAP 9.7 이하에서 사용 가능 )을 사용하여 볼륨 복제 작업을 중단할 수 있습니다. 예약된 업데이트, 수동 업데이트 또는 초기

데이터 전송을 중단할 수 있습니다.

단계

- 1. 보호 \* > \* 볼륨 관계 \* 를 클릭합니다.
- 2. 데이터 전송을 중지할 미러 및 볼트 관계를 선택한 다음 \* 운영 \* > \* 중단 \* 을 클릭합니다.
- 3. 작업을 확인하려면 \* 예, 전송을 중단하겠습니다 \* 확인란을 선택합니다.
- 4. \* 선택 사항: \* 부분적으로 전송된 데이터 유지 \* 확인란을 선택하여 대상 볼륨으로 이미 전송된 데이터를 보존합니다.
- 5. Abort \* 를 클릭합니다.

결과

작업이 완료되고 작업이 완료된 후 "유휴"로 표시될 때까지 전송 상태가 "중단 중"으로 표시됩니다.

# <span id="page-9-0"></span>시스템 관리자**-ONTAP 9.7** 이전 버전을 사용하여 미러 및 볼트 관계의 볼륨을 복구합니다

ONTAP ONTAP 9.7 이하에서 사용 가능한 System Manager 클래식 을 사용하면 소스 데이터가 손상되어 더 이상 사용할 수 없는 경우 소스 볼륨 또는 다른 볼륨으로 스냅샷 복사본을 복원할 수 있습니다. 원래 데이터를 타겟 볼륨의 스냅샷 복사본으로 대체할 수 있습니다.

시작하기 전에

- 소스 클러스터와 타겟 클러스터 또는 소스 볼륨과 타겟 볼륨이 포함된 노드에서 SnapMirror 라이센스 및 SnapVault 라이센스를 활성화해야 합니다.
- 소스 클러스터와 대상 클러스터는 정상 피어 관계에 있어야 합니다.
- 복원 작업에 선택한 소스 애그리게이트 또는 기타 애그리게이트는 64비트 애그리게이트여야 합니다.
- ONTAP 9.2 이하를 실행하는 클러스터에서 SAML 인증이 활성화된 원격 클러스터로 연결하는 경우 원격 클러스터에서 암호 기반 인증도 활성화해야 합니다.

이 작업에 대해

- MetroCluster 구성에서는 소스 스토리지 가상 시스템(SVM)과 타겟 SVM 간의 미러 및 소산 관계에 있는 볼륨을 복구할 수 없습니다.
- 다음 설정에 대해 대칭 복사 및 볼트 관계를 복원할 수 있습니다.
	- MetroCluster 구성에서 동기식 소스 SVM 간에 사용
	- 동기화 소스 SVM의 볼륨에서 기본 SVM으로
	- 기본 SVM의 볼륨에서 동기화 소스 SVM의 DP 볼륨으로 이동합니다

단계

- 1. 보호 \* > \* 볼륨 관계 \* 를 클릭합니다.
- 2. 복원하려는 미러 및 볼트 관계를 선택한 다음 \* 작업 \* > \* 복원 \* 을 클릭합니다.
- 3. Restore \* 대화 상자에서 관계의 소스 볼륨으로 데이터를 복원하거나 다른 볼륨을 선택합니다.

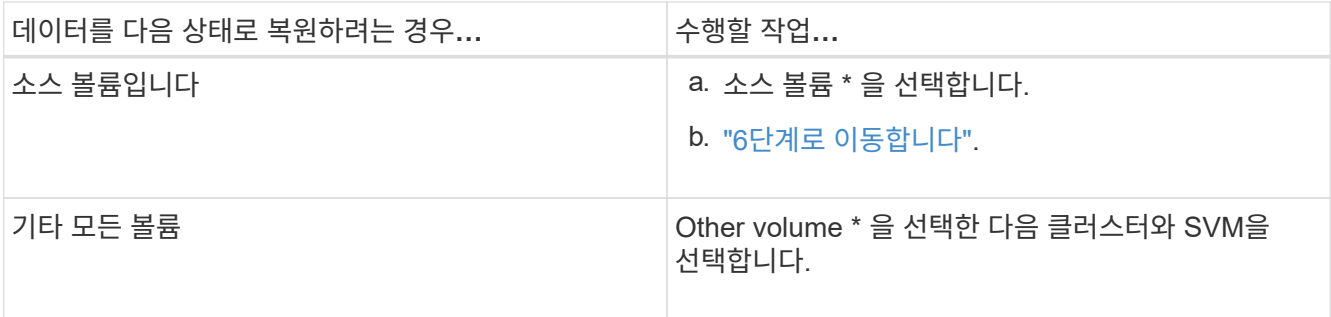

4. 데이터를 새 볼륨 또는 기존 볼륨으로 복원:

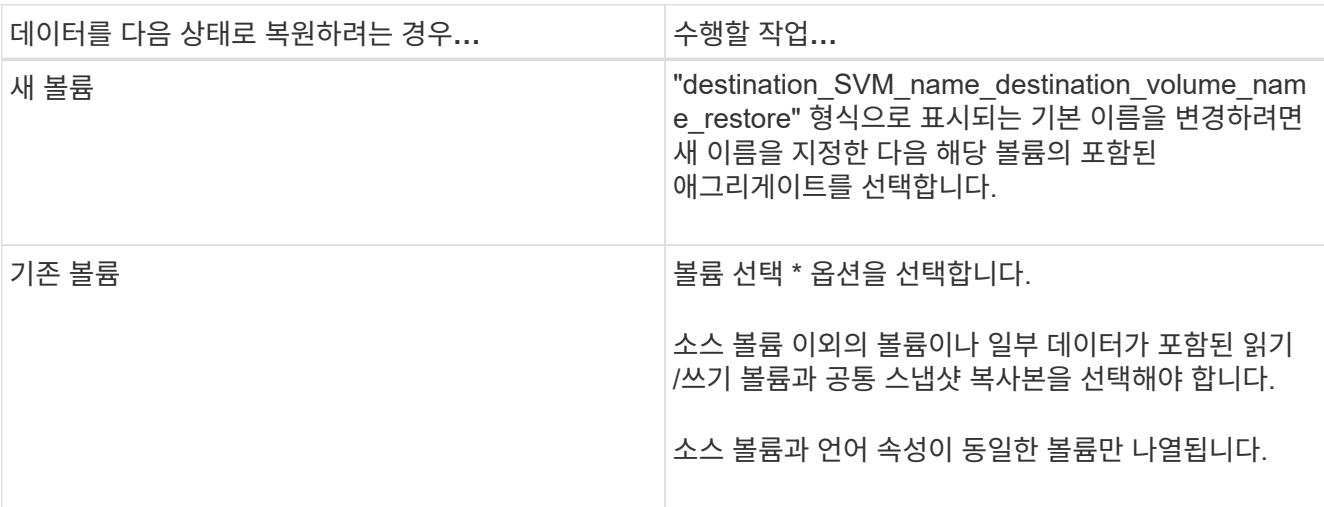

5. 최신 스냅샷 복사본 또는 복원하려는 특정 스냅샷 복사본을 선택합니다.

6. 스냅샷 복사본에서 볼륨을 복원하려면 확인 확인란을 선택합니다.

7. \* 선택 사항: \* [네트워크 압축 사용] \* 확인란을 선택하여 복원 작업 중에 전송되는 데이터를 압축합니다.

8. 복원 \* 을 클릭합니다.

Copyright © 2024 NetApp, Inc. All Rights Reserved. 미국에서 인쇄됨 본 문서의 어떠한 부분도 저작권 소유자의 사전 서면 승인 없이는 어떠한 형식이나 수단(복사, 녹음, 녹화 또는 전자 검색 시스템에 저장하는 것을 비롯한 그래픽, 전자적 또는 기계적 방법)으로도 복제될 수 없습니다.

NetApp이 저작권을 가진 자료에 있는 소프트웨어에는 아래의 라이센스와 고지사항이 적용됩니다.

본 소프트웨어는 NetApp에 의해 '있는 그대로' 제공되며 상품성 및 특정 목적에의 적합성에 대한 명시적 또는 묵시적 보증을 포함하여(이에 제한되지 않음) 어떠한 보증도 하지 않습니다. NetApp은 대체품 또는 대체 서비스의 조달, 사용 불능, 데이터 손실, 이익 손실, 영업 중단을 포함하여(이에 국한되지 않음), 이 소프트웨어의 사용으로 인해 발생하는 모든 직접 및 간접 손해, 우발적 손해, 특별 손해, 징벌적 손해, 결과적 손해의 발생에 대하여 그 발생 이유, 책임론, 계약 여부, 엄격한 책임, 불법 행위(과실 또는 그렇지 않은 경우)와 관계없이 어떠한 책임도 지지 않으며, 이와 같은 손실의 발생 가능성이 통지되었다 하더라도 마찬가지입니다.

NetApp은 본 문서에 설명된 제품을 언제든지 예고 없이 변경할 권리를 보유합니다. NetApp은 NetApp의 명시적인 서면 동의를 받은 경우를 제외하고 본 문서에 설명된 제품을 사용하여 발생하는 어떠한 문제에도 책임을 지지 않습니다. 본 제품의 사용 또는 구매의 경우 NetApp에서는 어떠한 특허권, 상표권 또는 기타 지적 재산권이 적용되는 라이센스도 제공하지 않습니다.

본 설명서에 설명된 제품은 하나 이상의 미국 특허, 해외 특허 또는 출원 중인 특허로 보호됩니다.

제한적 권리 표시: 정부에 의한 사용, 복제 또는 공개에는 DFARS 252.227-7013(2014년 2월) 및 FAR 52.227- 19(2007년 12월)의 기술 데이터-비상업적 품목에 대한 권리(Rights in Technical Data -Noncommercial Items) 조항의 하위 조항 (b)(3)에 설명된 제한사항이 적용됩니다.

여기에 포함된 데이터는 상업용 제품 및/또는 상업용 서비스(FAR 2.101에 정의)에 해당하며 NetApp, Inc.의 독점 자산입니다. 본 계약에 따라 제공되는 모든 NetApp 기술 데이터 및 컴퓨터 소프트웨어는 본질적으로 상업용이며 개인 비용만으로 개발되었습니다. 미국 정부는 데이터가 제공된 미국 계약과 관련하여 해당 계약을 지원하는 데에만 데이터에 대한 전 세계적으로 비독점적이고 양도할 수 없으며 재사용이 불가능하며 취소 불가능한 라이센스를 제한적으로 가집니다. 여기에 제공된 경우를 제외하고 NetApp, Inc.의 사전 서면 승인 없이는 이 데이터를 사용, 공개, 재생산, 수정, 수행 또는 표시할 수 없습니다. 미국 국방부에 대한 정부 라이센스는 DFARS 조항 252.227-7015(b)(2014년 2월)에 명시된 권한으로 제한됩니다.

#### 상표 정보

NETAPP, NETAPP 로고 및 <http://www.netapp.com/TM>에 나열된 마크는 NetApp, Inc.의 상표입니다. 기타 회사 및 제품 이름은 해당 소유자의 상표일 수 있습니다.